## Pay Schools Central

Using Internet Explorer Go to[: https://www.payschoolscentral.com/#/user/login](https://www.payschoolscentral.com/#/user/login)

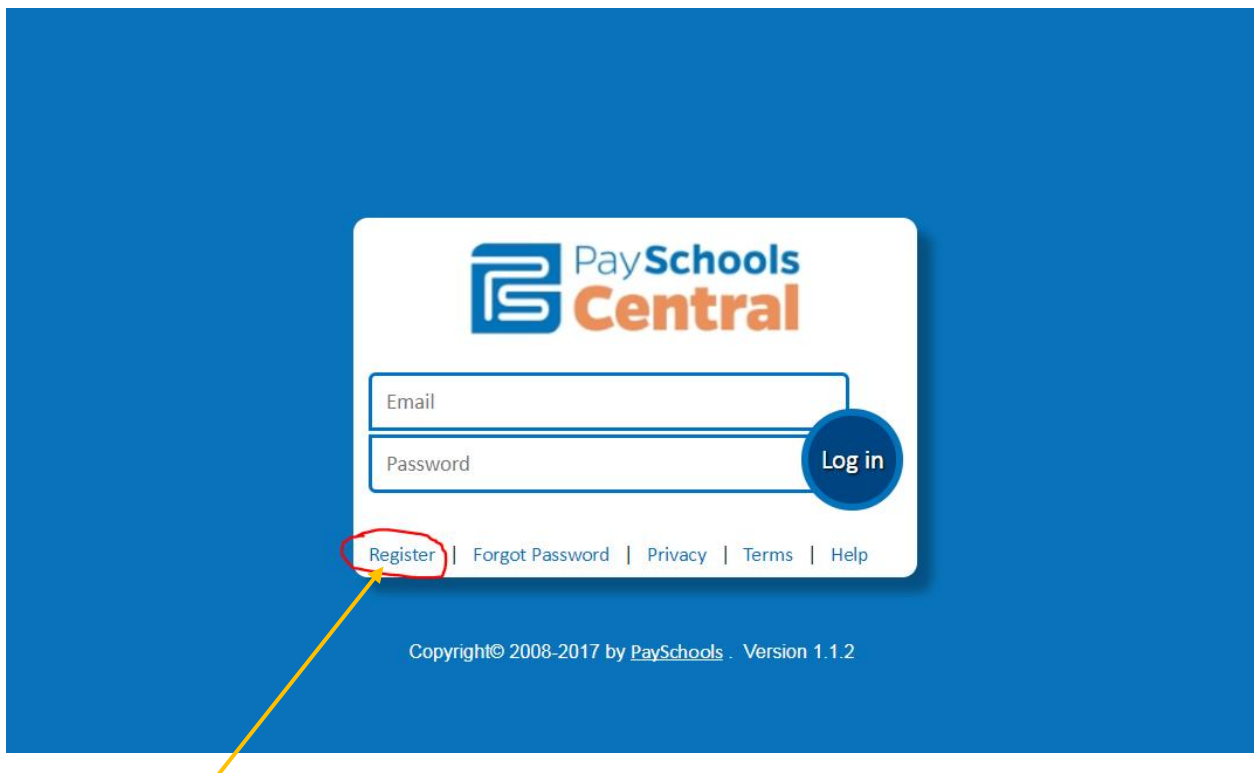

For new users click Register.

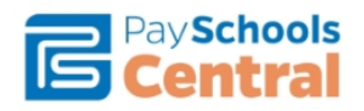

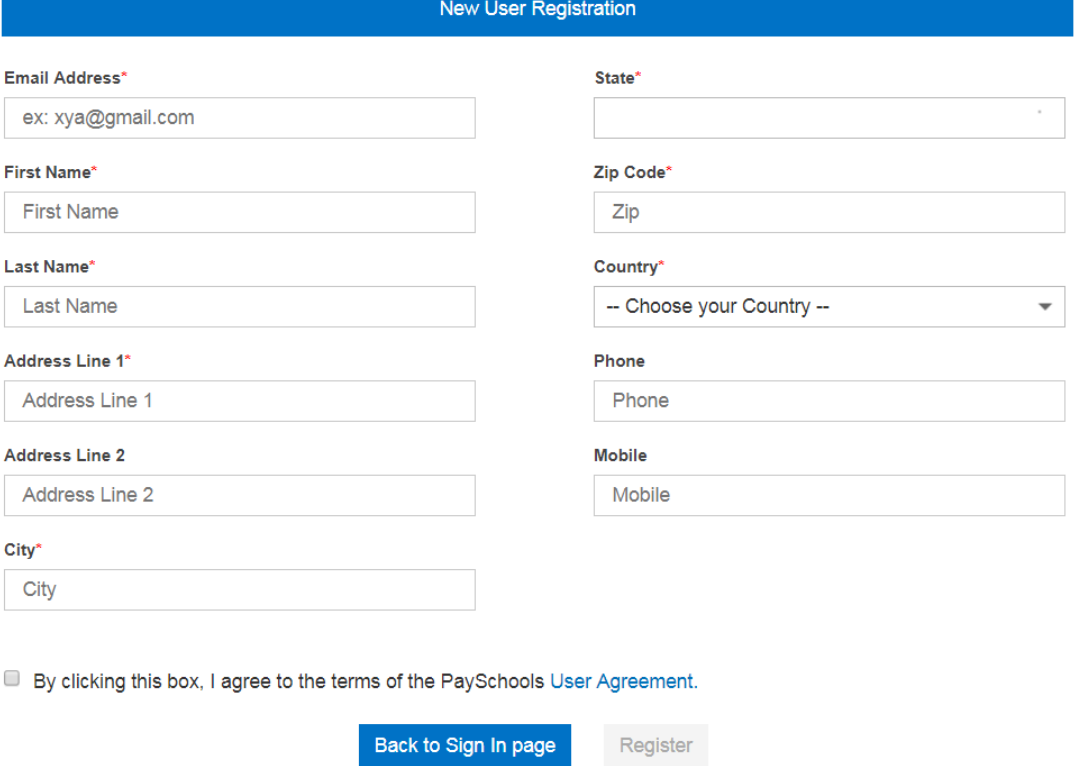

Fill in the information to create your account.

г

A

You will be sent a confirmation email. Please check your Spam/Junk Mail folder if you do not see the email.

Once your account is confirmed you can add your student by clicking:

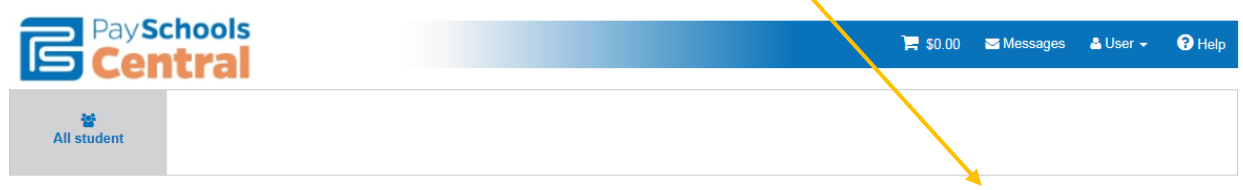

Welcome to Payschools Central. To add family members to your account, please Click Here

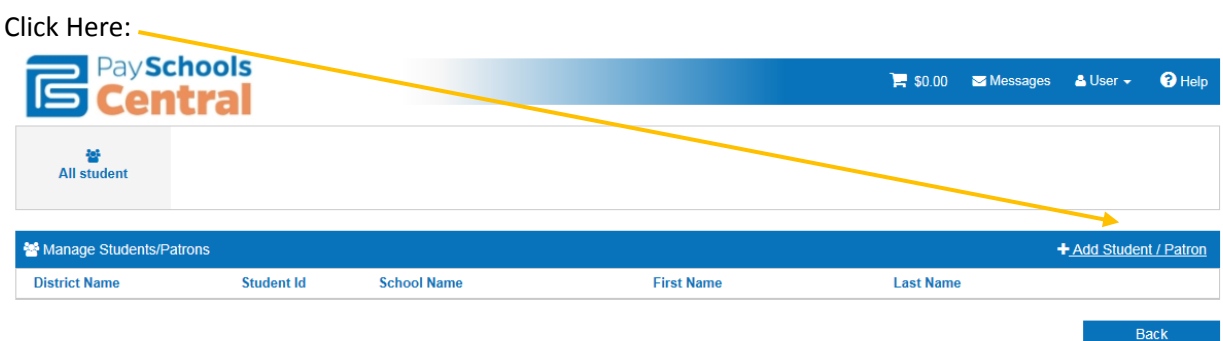

Enter your student's information in the fields of the pop up box to add them to your account:

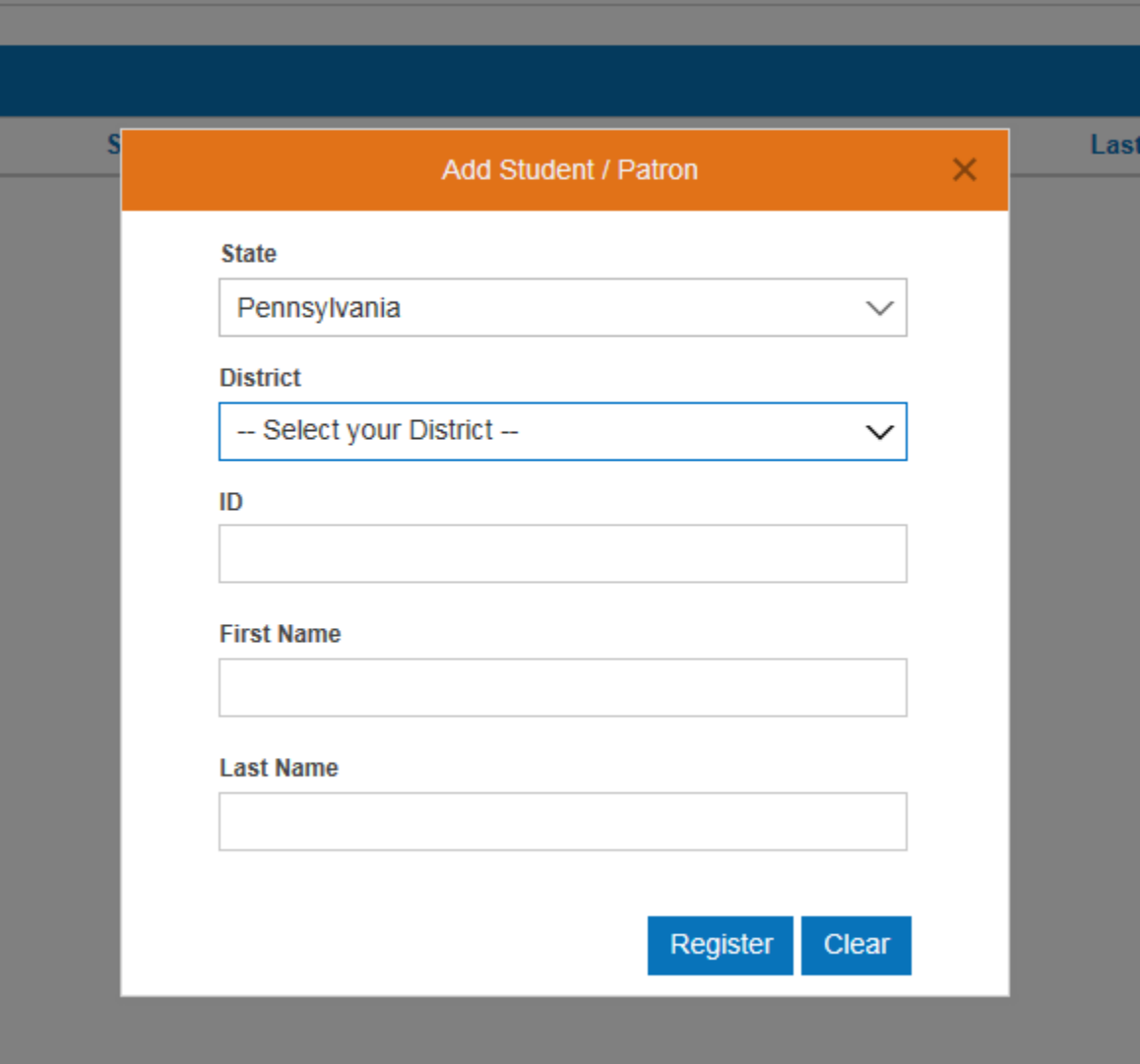